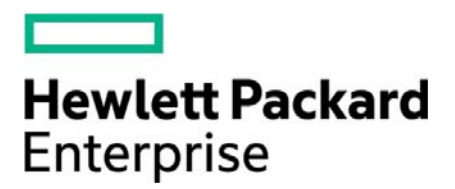

# **Developer's Guide**

HPE ArcSight Actor Model Import FlexConnector for Database 7.0.7.7289

January 16, 2015

#### **Warranty**

The only warranties for Hewlett Packard Enterprise products and services are set forth in the express warranty statements accompanying such products and services. Nothing herein should be construed as constituting an additional warranty. HPE shall not be liable for technical or editorial errors or omissions contained herein. The information contained herein is subject to change without notice.

The network information used in the examples in this document (including IP addresses and hostnames) is for illustration purposes only.

HPE Security ArcSight products are highly flexible and function as you configure them. The accessibility, integrity, and confidentiality of your data is your responsibility. Implement a comprehensive security strategy and follow good security practices.

This document is confidential.

#### **Restricted Rights Legend**

Confidential computer software. Valid license from HPE required for possession, use or copying. Consistent with FAR 12.211 and 12.212, Commercial Computer Software, Computer Software Documentation, and Technical Data for Commercial Items are licensed to the U.S. Government under vendor's standard commercial license.

#### **Copyright Notice**

© Copyright 2015 Hewlett Packard Enterprise Development LP

Follow this link to see a complete statement of copyrights and acknowledgements: <https://www.protect724.hpe.com/docs/DOC-13026>

#### **Contact Information**

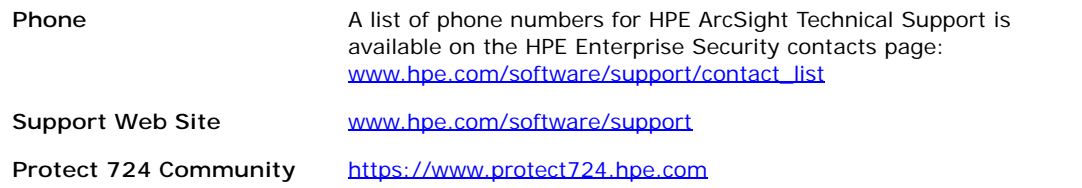

## **Contents**

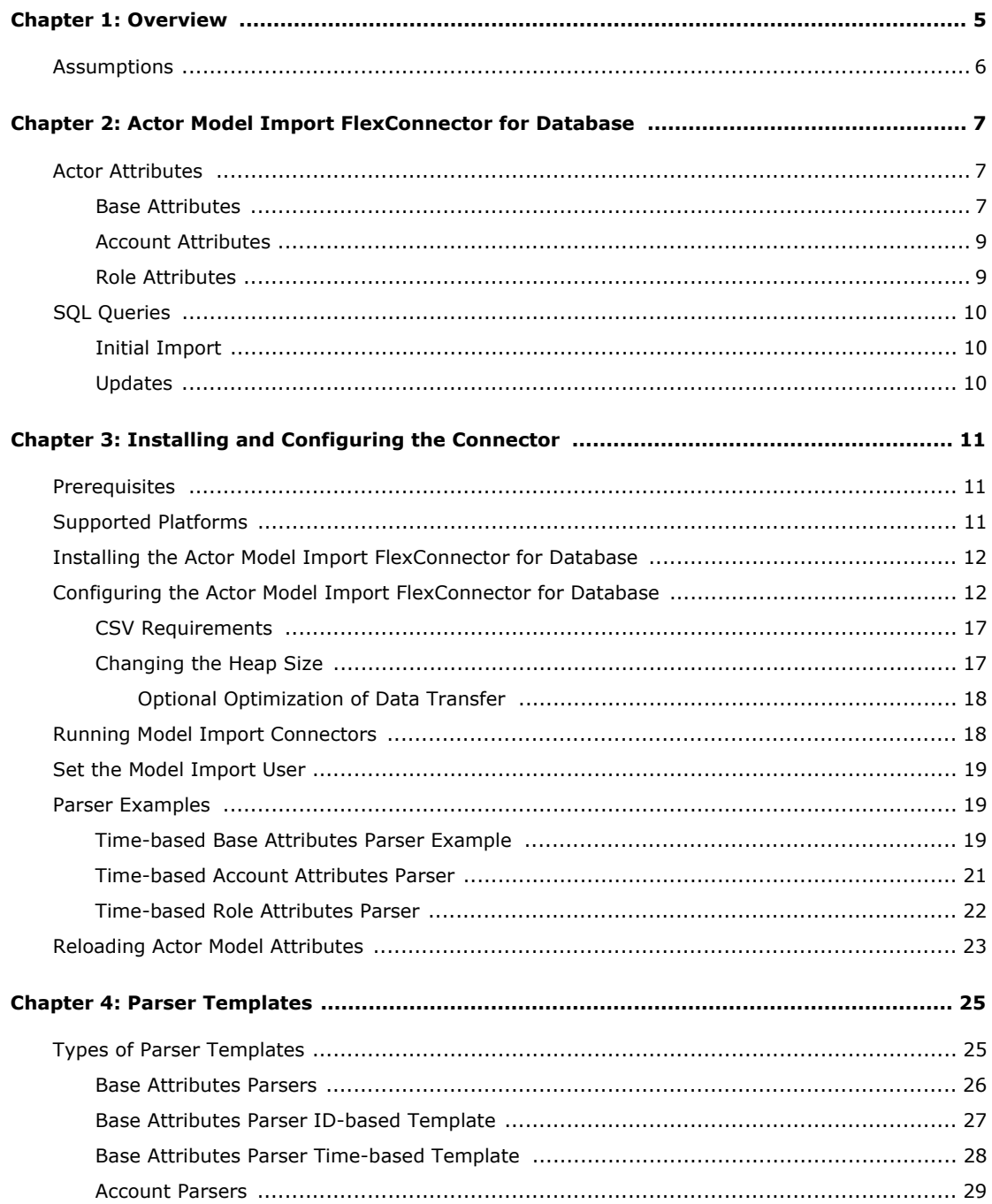

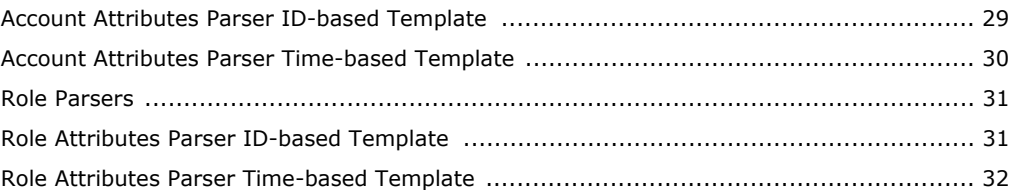

## Chapter 1 **Overview**

<span id="page-4-0"></span>The Actor Model Import FlexConnector for Database provides a way to read and import identity information from SQL databases into the ArcSight ESM v5.0 SP1 and above actor model. The connector uses database parsers to read and import the required identity information from one or more tables. The connector supports both time-based and ID-based database tables.

You configure the connector using the SmartConnector Configuration Wizard. You can configure three types of parsers:

- **Base attributes** these are the attributes associated with a user and correspond to the ESM actor model attributes.
- **Account attributes** these are the user account attributes that are loaded into ESM.
- **Role attributes** these are the user role attributes that are loaded into ESM.

The connector supports two modes of operation:

- Initial read and import
- Ongoing detection and import of updates

During the intial read and import for base attributes, the connector can import a full set of users and a specified set of attributes for each user or the connector can import a specified subset of users and attributes based on the parser query. The connector can also do an initial read and import of roles, authenticators and accounts.

During detection and import of updates, the connector will check for updates at the interval specified during connector configuration. The connector is dependent on row updates to detect changes. Some changes to the database might not provide enough information to the query to detect the changes. For example, deleting a user might not generate a new database record. In that case, you might need to create a new table, trigger, view or a combination of these depending on your environment so that the parser query can detect the change.

#### Figure 1-1 Actor Model Import FlexConnector for Database Component View

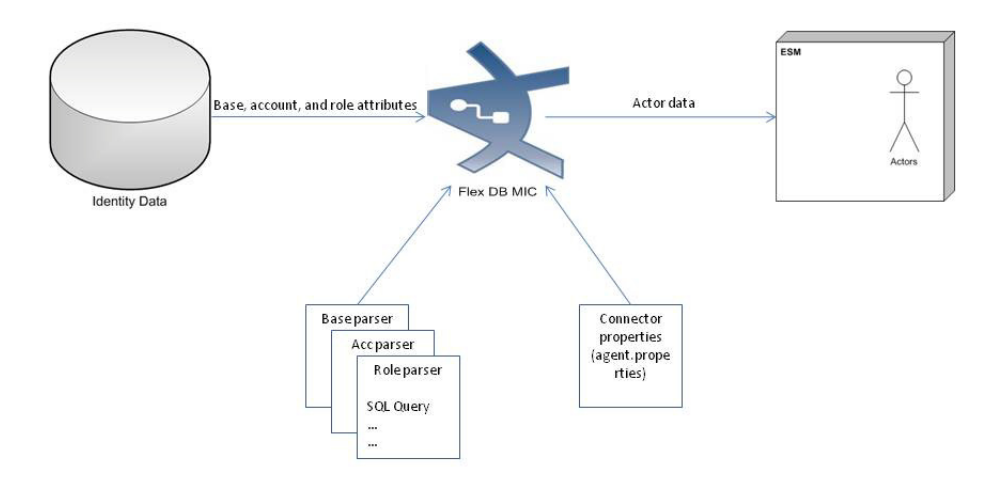

### <span id="page-5-0"></span>Assumptions

- To successfully implement the connector, you should have experience with databases and SQL.
- You should be familiar with writing flex database parsers. Refer to the FlexConnector Developer's Guide for more information about writing a database parser.
- The UUID or unique id should be unique across all sources if data from multiple sources is being sent to a single ESM destination.
- The IDM Identifier should remain the same between initial import and ongoing updates. If the IDM Identifier changes after the initial import, ESM will not be able to relate ongoing updates to the right actor.

## <span id="page-6-0"></span>Chapter 2 Actor Model Import FlexConnector for Database

This chapter provides information about the Actor Model Import FlexConnector for Database.

The following topics are covered here:

["Actor Attributes" on page 7](#page-6-1) ["SQL Queries" on page 10](#page-9-0)

### <span id="page-6-1"></span>Actor Attributes

The Actor Model in ESM consists of three types:

- Base attributes
- Account attributes
- **Role Attributes**

Extracting the information from your identity management system (IMS) or database tables containing identity information is primary in setting up the Actor Model Import FlexConnector for Database. The following sections provide the attributes in ESM for the three types of information to be extracted.

### <span id="page-6-2"></span>Base Attributes

The base attributes for the Actor Model in ESM are what you map to when you configure the connector and write queries to extract identity information from your identity management system or your database containing identity information. Depending on your IMS or database tables containing identity information, all or some of the attributes might apply. You might want to map to only a subset of the attributes depending on your use case.

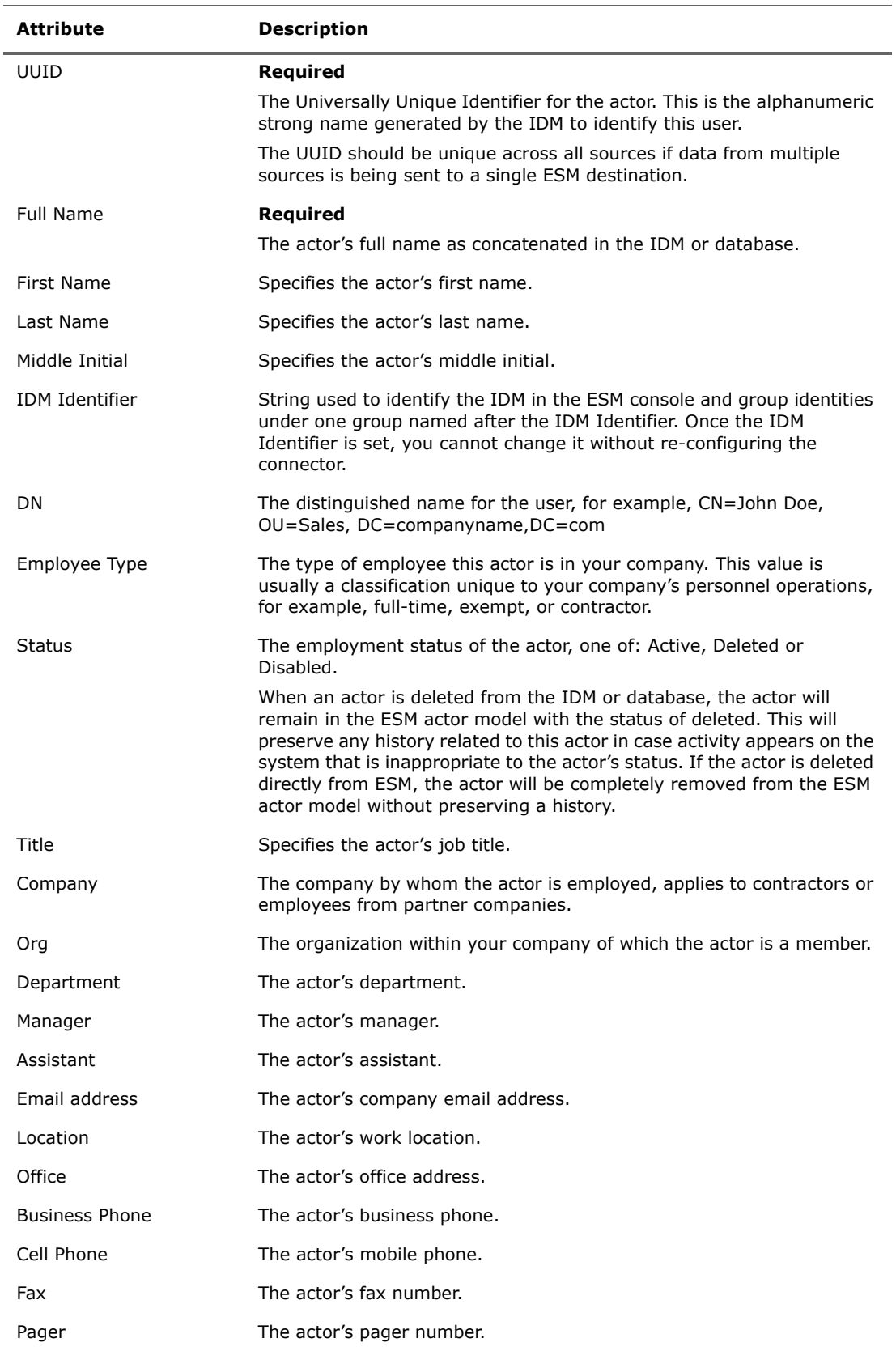

The base attributes for the Actor Model in ESM are:

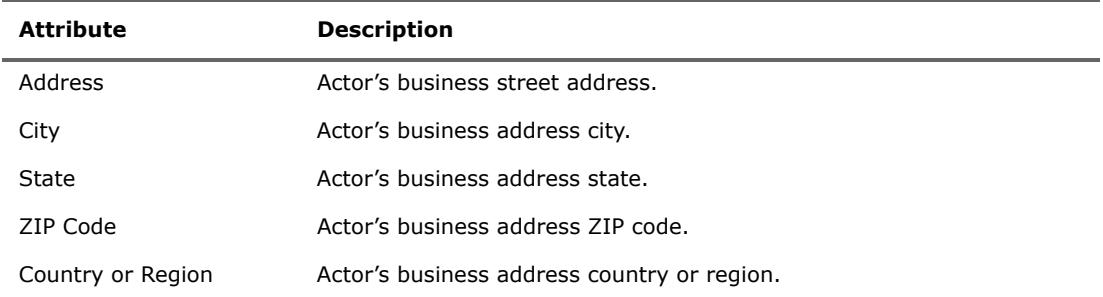

### <span id="page-8-0"></span>Account Attributes

The account attributes for the Actor Model in ESM provide the accounts information that is correlated to each actor. When configuring the connector, these attributes are the information you want to extract from your IMS or database tables containing account information. The account attributes are:

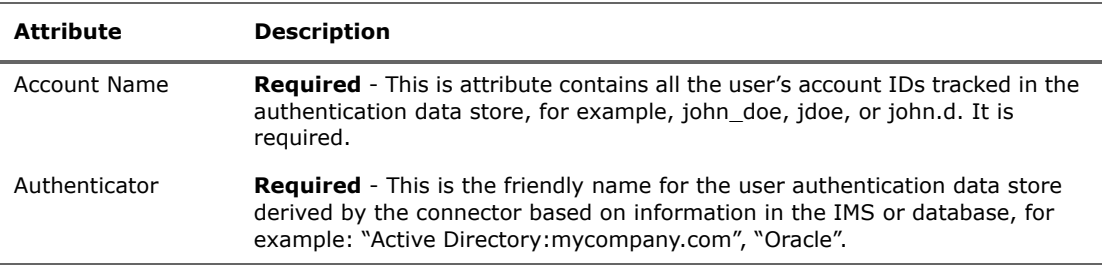

### <span id="page-8-1"></span>Role Attributes

The role attributes for the Actor Model in ESM provide the various role information that is associated with an actor. When configuring the connector, these attributes are what you seek to extract from your IMS or database tables containing role information.

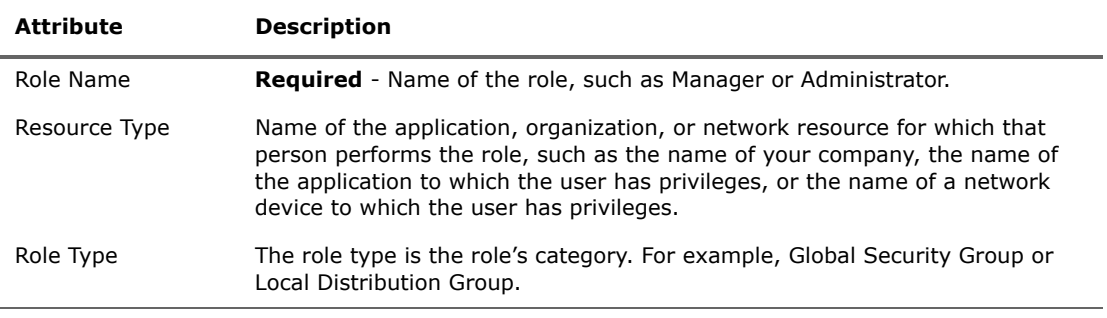

## <span id="page-9-0"></span>SQL Queries

The SQL queries that you write in the parsers serve two purposes: the initial import of attributes into ESM and updates of the attributes.

### <span id="page-9-1"></span>Initial Import

The connector is ready for initial import, once it is configured and the parsers are completed as explained in previous sections. When the connector runs for the first time, it imports all the actor data, as specified in the queries, into ESM and imports any new actors added there onward as an ongoing update. During the initial import of attributes into ESM, ensure that all the attributes that you are interested in tracking are included in the query. Once actor information is imported into ESM, the list of attributes the connector sends to ESM for existing actors is not updated. If you add or remove attributes to be sent to ESM from the connector after you import the actor model, you will not get a history of the new attributes. Updates will only be from the point of time the attributes were added. If you want a history of the added attributes, re-import the actors.

### <span id="page-9-2"></span>Updates

The SQL queries can be either time or ID based depending on how the data is structured. The queries should be able to find the delta of the changes. If the data structure is such that the queries are not able to find the attributes and the delta of them, you might need to use some techniques like joining tables, creating tables, creating views, creating triggers and so forth.

After initial import, the connector should send the data to ESM as a delta (changes only). The UUID is always required. When sending the delta, ensure that the time of the change is included as StartTime. If a StartTime is not provided, current system time is used. Write the parser in such a way that when the query is executed after the initial import it finds only the changes. Refer to the *FlexConnector Developer's Guide* for more information about writing a database parser.

Ongoing updates can be divided into base, account, and role parsers. To terminate the attributes:

- **Base attributes:** the actor can be disabled or marked deleted by sending the appropriate value in the Status field.
- **Account attributes:** accounts can be terminated by sending -9223372036854775808 as the StartTime and termination time as the EndTime.
- **Role attributes:** roles can be terminated the same way as account attributes.

## <span id="page-10-0"></span>Chapter 3 Installing and Configuring the Connector

This chapter provides information about the prerequisites, installation and configuration of the Actor Model Import FlexConnector for Database.

The following topics are covered:

["Prerequisites" on page 11](#page-10-1)

["Supported Platforms" on page 11](#page-10-2)

["Installing the Actor Model Import FlexConnector for Database" on page 12](#page-11-0)

["Configuring the Actor Model Import FlexConnector for Database" on page 12](#page-11-1)

["Changing the Heap Size" on page 17](#page-16-1)

["Parser Examples" on page 19](#page-18-1)

["Reloading Actor Model Attributes" on page 23](#page-22-0)

### <span id="page-10-1"></span>**Prerequisites**

Before installing the Actor Model Import FlexConnector for Database, the following prerequisites must be met:

- Ensure that ArcSight ESM 5.0 SP1 or later and Console are installed. For more information, see the ArcSight Installation and Configuration Guide 5.0 or later.
- Local access to the machine where the Actor Model Import FlexConnector for Database is to be installed and administrator privileges to that machine.
- A minimum of 256 MB of memory and 3 GB of available hard disk space on the host machine.
- ArcSight ESM and database components must be up and running to configure the Actor Model Import FlexConnector for Database.

### <span id="page-10-2"></span>Supported Platforms

The Actor Model Import FlexConnector for Database supports the following platforms:

- Microsoft Windows Server 2012 R2, 64-bit
- Microsoft Windows Server 2008 R2, 64-bit
- Microsoft Windows Server 2003 R2 SP2, 64-bit
- Red Hat Enterprise Linux (RHEL) 6.5, 64-bit
- Red Hat Enterprise Linux (RHEL) 6.2, 64-bit
- Red Hat Enterprise Linux (RHEL) 5.7, 64-bit

### <span id="page-11-0"></span>Installing the Actor Model Import FlexConnector for Database

This section provides instructions on how to install the Actor Model Import FlexConnector for Database.

- **1** Using the log-in credentials supplied to you by HP, download the Actor Model Import FlexConnector for Database from the ArcSight download site (https://software.arcsight.com/) to the machine where the connector will run. The executable files for the supported platforms are:
	- ArcSight-7.0.7.7289.0-FlexDBActorModelConnector-Win64.exe
	- ArcSight-7.0.7.7289.0-FlexDBActorModelConnector-Linux64.bin
- **2** Place the executable file in a directory.
- **3** Double-click the executable file to start the installer.
- **4** Follow the installation wizard through the following folder selection tasks and installation of the core connector software:
	- Introduction
	- Choose Install Folder
	- Choose Shortcut Folder
	- Pre-Installation Summary
	- Installing...

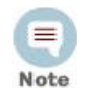

When selecting destinations for the Actor Model Import FlexConnector for Database, select ESM Manager only. No other destinations are supported.

### <span id="page-11-1"></span>Configuring the Actor Model Import FlexConnector for Database

This section provides information about configuring the Actor Model Import FlexConnector for Database. After installation completes, the Configuration Wizard displays:

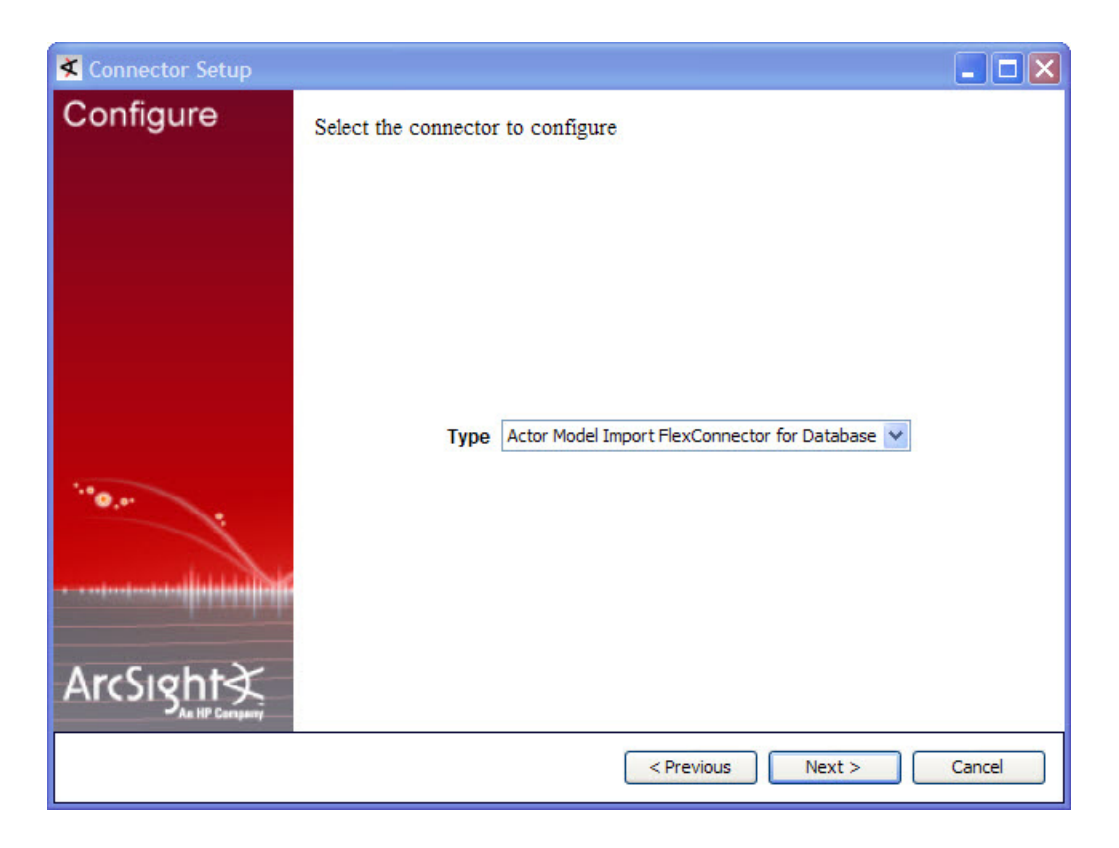

Select the **Actor Model Import FlexConnector for Database** and then click **Next**. The required parameters screen displays:

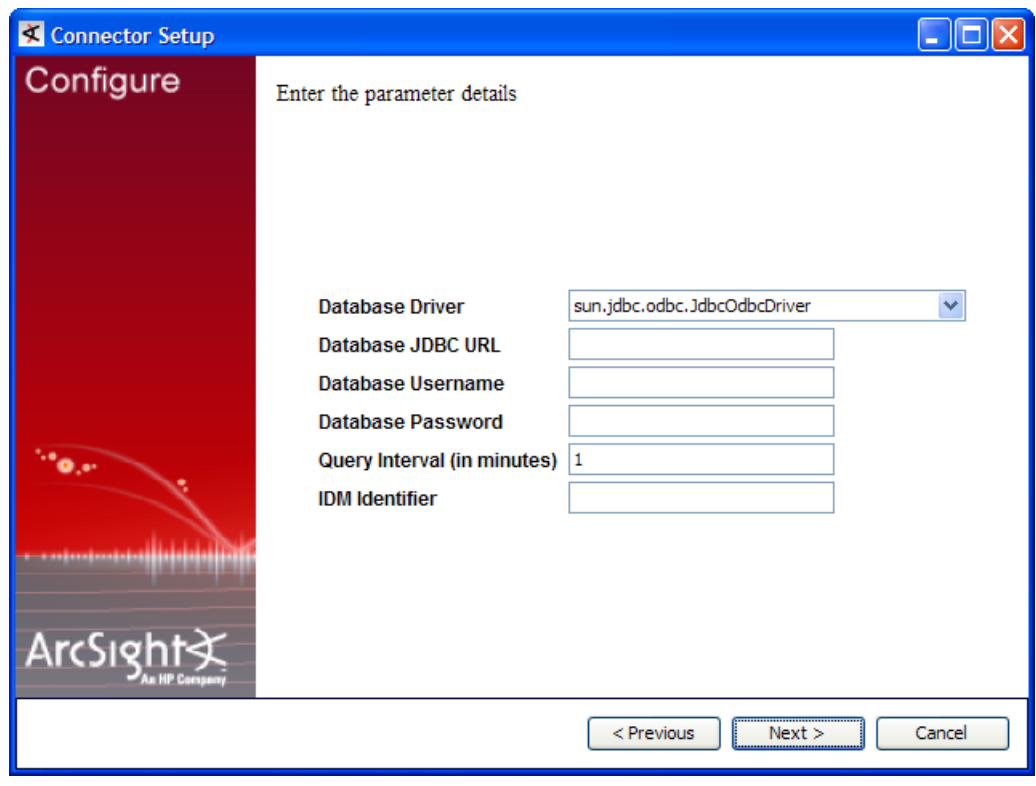

Enter the values for the parameters. After entering values, click **Next**.

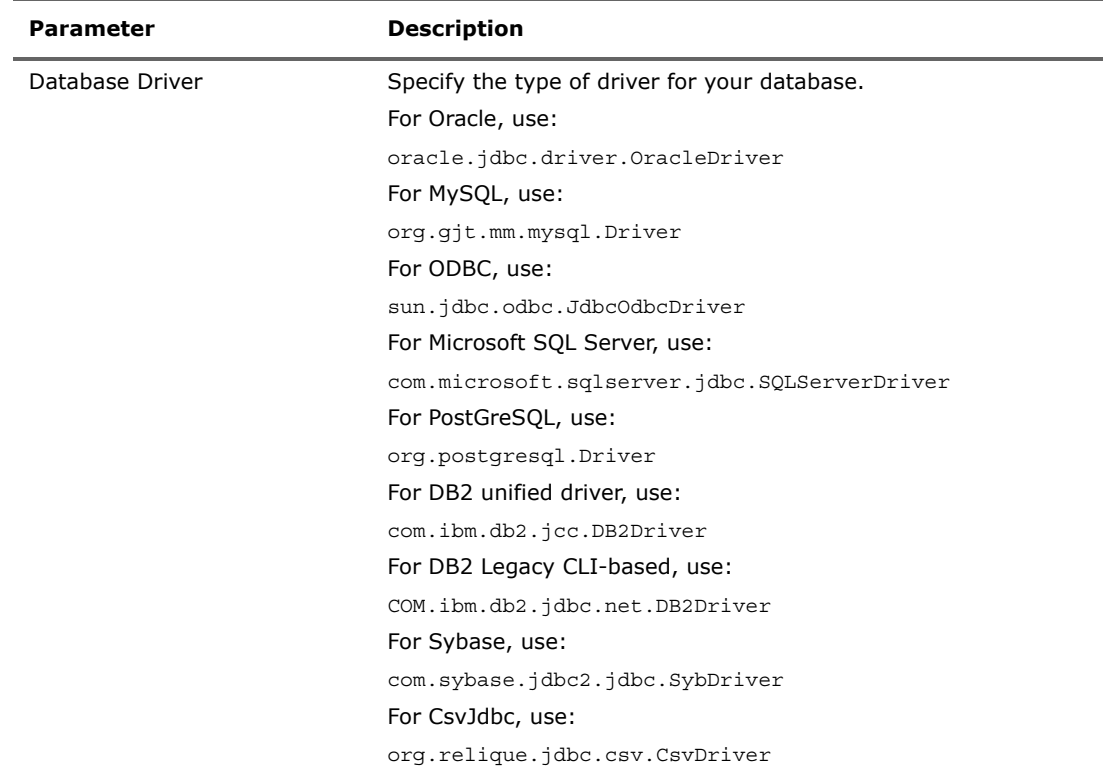

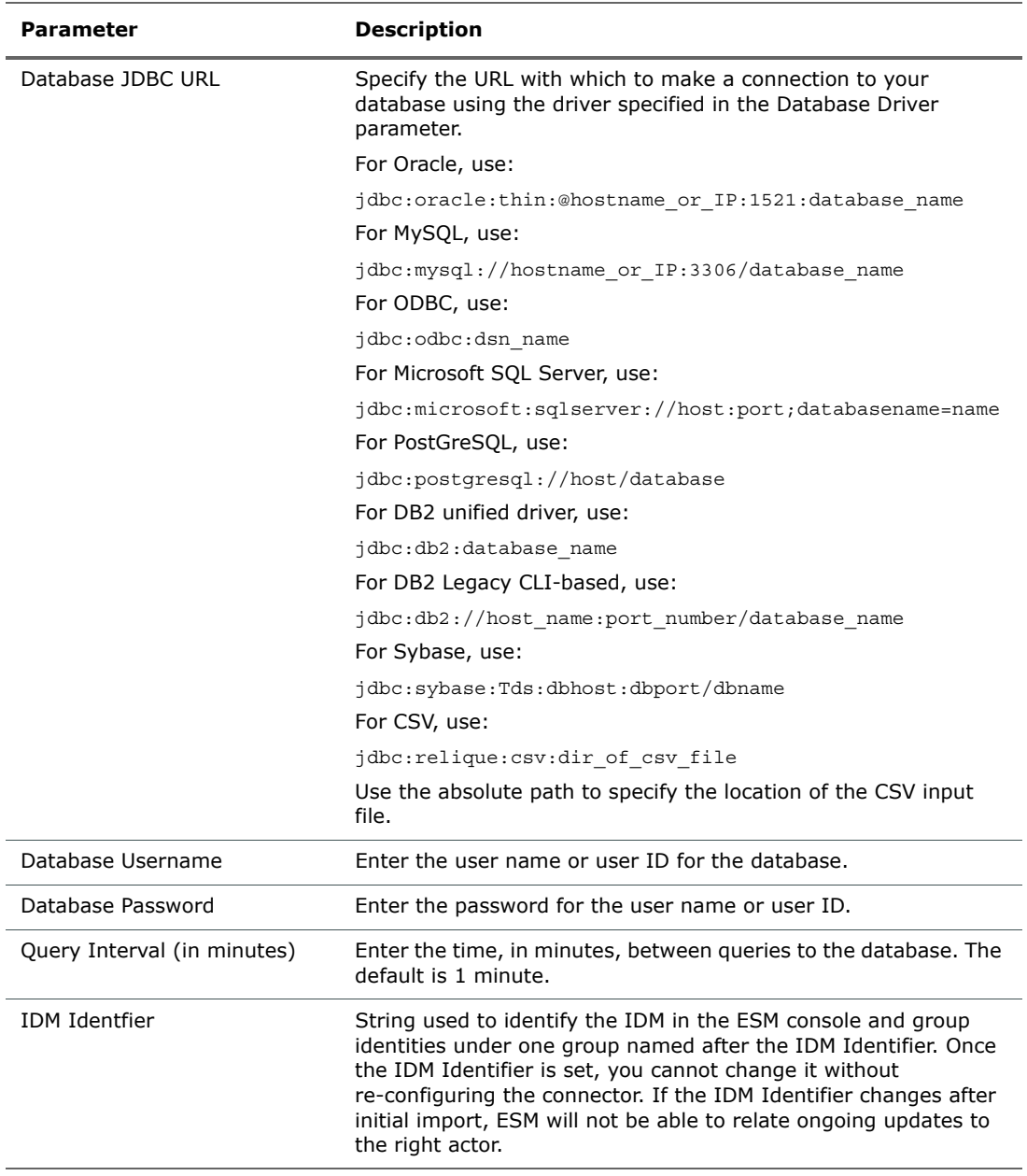

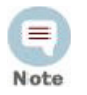

The database username and password are null for the CSV driver. The CSV folder requires a metaData file with column types. See ["CSV Requirements"](#page-16-0)  [on page 17](#page-16-0) for more CSV specific requirements and file samples.

Enter the name, type and database type for the parsers required to retrieve identity information from the database tables.

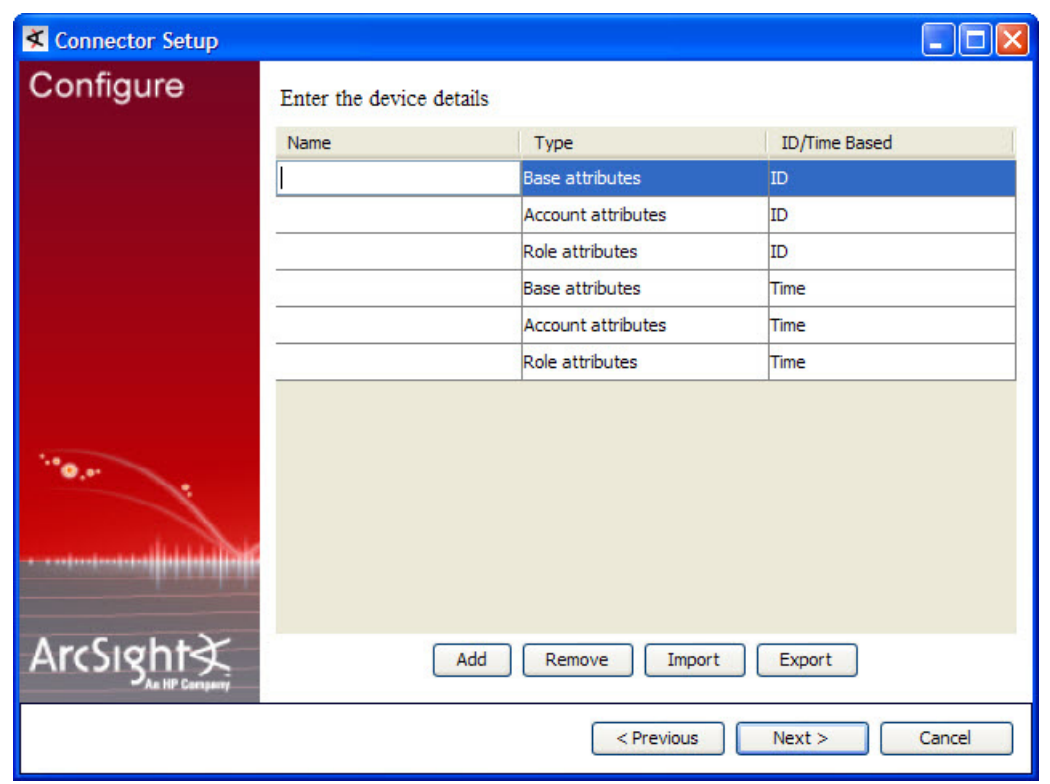

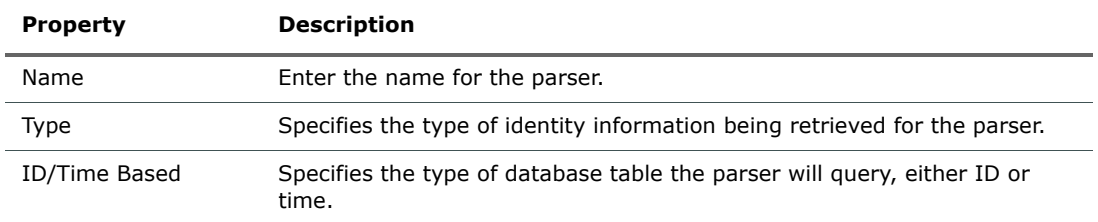

You can safely ignore any warning messages you receive stating that the  $\overline{\mathbf{u}}$ database version could not be verified. Tip

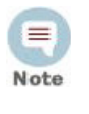

The connector runs in the initial import mode when started for the first time. For subsequent restarts, it runs in update mode. Ensure that you add all the parsers you want before the intial start. If you want to add parsers after the initial start, set the internal parameter initialimportstarted to false. For more information, see ["Reloading Actor Model Attributes" on page 23.](#page-22-0)

Parser templates created during the configuration process are located at: \user\agent\flexagent\mic\flexdatabase

For more information about parser templates, see Chapter 4, Parser Templates, on page 25.

### <span id="page-16-0"></span>CSV Requirements

If you are using the connector to process CSV files, the following requirements must be met:

- Before installing the connector, download the CSV JDBC driver jar from http://csvidbc.sourceforge.net/ and add it to the user/agent/lib directory. This release of the connector is certified with version 1.0.13 of the CSV JDBC jar.
- The CSV folder should have a file (named metaData) containing column type information. For example:

```
columnTypes.actor=String,String,String,Timestamp
columnTypes.roleCsv=String,String,String,Timestamp,String
columnTypes.accountCsv=String, String, Timestamp, String
```
Where actor, roleCsv and accountCsv are names of CSV files in the folder.

In the CSV file, the first line must have the column names. For example:

```
UniqueUserId, fullname, email, creationtime
1234-1234-ABCD-CSV,Csvfullname1,name1@domain1.com,2012-04-15 
07:07:07
1234-5678-ABCD-CSV,Csvfullname2,nam21@domain21.com,2012-04-15 
07:07:07
1234-1234-XYZ-CSV,Csvfullname3,name3@domain3.com,2012-04-15 
07:07:07
2134-5678-XYZ-CSV,Csvfullname4,name4@domain4.com,2012-04-15 
07:07:07
1234-ABCD-CSV,Csvfullname5,name5@domain5.com,2012-04-15 
07:07:07
```
- **For a time-based table follower, the time field must be of type Timestamp. For an** ID-based table follower, the ID field must be of type Int.
- The CSV driver converts column names to upper case in the column meta data information in the result set. Since velocity is case sensitive, convert the fields to upper case. For example, even if your column name in the CSV file says creationTime, use timestamp.field=CREATIONTIME.
- When adding additional records, make sure the timestamp field or the ID field for a new record is later than the most recent record so the connector can detect and add new records.

### <span id="page-16-1"></span>Changing the Heap Size

If you are going to import a large number of actors, it is recommended that you increase the heap size of the connector. The default heap size is 256 MB. If you are going to run the connector as a service, set the heap size in the following file:

```
../current/config/agent/agent.wrapper.conf
```
#### Set the following parameters:

```
#Initial Java Heap Size (in MB)
wrapper.java.initmemory=2048
```
#Maximum Java Heap Size (in MB) wrapper.java.maxmemory=5120

If the connector runs in standalone mode, the default heap size is 256 MB. For proper operation of the connector with a large number of actors, HP recommends that you modify the heap size setting to 4 GB. For 500,000 actors, the heap size should be 4 to 6 GB. Increase the memory for the connector by creating one of the following commands:

- For Linux create the following shell script: ~ARCSIGHT\_HOME/current/user/agent/setmem.sh with the following content: ARCSIGHT\_MEMORY\_OPTIONS=" -Xms4096m -Xmx6144m " For Windows - create the following batch file:
	- \$ARCSIGHT\_HOME\current\user\agent\setmem.bat with the following content: SET ARCSIGHT MEM OPTIONS= -Xms4096m -Xmx6144m
		- ARCSIGHT\_HOME represents the directory where the connector is installed.
		- Use regular double quote characters in the commands.

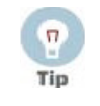

Note

When working with large numbers of actors, accounts and rules, if you notice any discrepancies during import, check for database-related errors in the log. Environment issues such as slow database processing or high network traffic might be the cause. In that case, you might want to export the data to a CSV file and use CSV to import the data. If the accounts and roles for an actor do not display in the console, check the EndTime attribute. If a value is set, accounts and roles are not displayed in the console. If you want the accounts and roles for an actor to display in the console, set the value to NULL.

### <span id="page-17-0"></span>Optional Optimization of Data Transfer

For medium to large deployments, it is recommended that the sleepbetweenparsers parameter be increased. For 500,000 actors, good performance was obtained by setting the value to 7,800,000 ms:

```
agents[0].sleepbetweenparsers=7800000
```
For smaller deployments (2500 actors), 60,000 ms provided good performance. The default value is 1000 ms. The sleepbetweenparsers parameter is located in the agent properties file.

### <span id="page-17-1"></span>Running Model Import Connectors

Model Import Connectors (MIC) can be installed and run in standalone mode, on Windows platforms as a Windows service, or on UNIX platforms as a UNIX daemon, depending upon the platform supported. On Windows platforms, connectors also can be run using shortcuts and optional Start menu entries.

If installed standalone, the connector must be started manually, and is not automatically active when a host is re-started. If installed as a service or daemon, the connector runs automatically when the host is re-started. For information about connectors running as services or daemons, see the ArcSight SmartConnector User's Guide.

For connectors installed standalone, to run all installed SmartConnectors and MIC connectors on a particular host, open a command window, go to \$ARCSIGHT HOME\current\bin and run: arcsight connectors

To view the SmartConnector log, read the file: \$ARCSIGHT\_HOME\current\logs\agent.log

To stop all SmartConnectors, enter  $Ctr1+C$  in the command window.

### <span id="page-18-0"></span>Set the Model Import User

After installing, configuring, and starting the connector, from the ArcSight ESM Console set the Model Import User for the connector (this can be admin or some other user).

- **1** From the **ESM Console**, go to the **Navigator** panel and choose the **Resources** tab.
- **2** Under **Resources**, choose the **Connector** tab.
- **3** From under the **All Connector** directory, navigate to your Actor Model Import FlexConnector for Database.
- **4** Move to the **Inspect/Edit** panel and choose the **Connector** tab.
- **5** Under the **Connector** tab, go to **Model Import User** and select an admin user from the drop down list, as shown below:

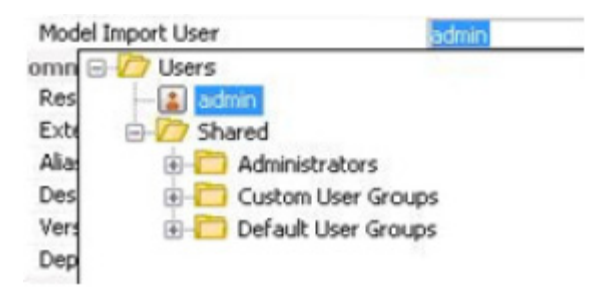

**6** Click **OK**.

### <span id="page-18-1"></span>Parser Examples

This section provides examples of base, account, and role parsers.

### <span id="page-18-2"></span>Time-based Base Attributes Parser Example

The following is an example of a time-based base attributes parser and the table for which the query was written. For the initial import, it finds the changes from the beginning and remembers the timestamp of the last record it processes, which it uses to find changes after that time.

Microsoft SQL Server Management Studio File Edit View Project Debug Query Designer Tools Window Community Help  $2$  New Query  $|\mathbb{D}|$   $|\mathbb{B} \oplus \mathbb{B}|$   $|\mathbb{D}|$   $|\mathfrak{D}|$   $|\mathbb{E}|$ 図 圖 図 图 | Change Type ▼ | ? 网 | [注 | 1 面 E<br>
CQA2K8R2.MIC - dbo.actor\_base<br>
Libiquel kertd - FirstName - M  $\cdot$   $\times$ Connect  $\Box$   $\Box$   $\Box$   $\Box$   $\Box$ UniqueUserId FirstName MiddleName LastName EmailAddress Department CreationTime E | MIC  $\overline{\phantom{a}}$ 101 user1 first user1 middle user1 last user1@arctest.com 2011-01-04 00:00:00.000 MGT **Database Diagrams** 102 user2\_first user2\_middle user2\_last user2@arctest.com 2011-02-05 00:00:00.000 MGT E<br>
E System Tables<br>
E dbo.actor\_accou<br>
E dbo.actor\_base<br>
E dbo.actor\_base 103 user3\_first user3\_middle user3\_last user3@arctest.com 2011-02-06 00:00:00.000 DEV  $104$  $\textsf{user4\_first} \quad \textsf{user4\_middle} \quad \textsf{user4\_last} \quad \textsf{user4@arctest.com} \quad \textsf{2011-03-06 00:00:00.000} \quad \textsf{QA} \quad \textsf{QAA} \quad \textsf{QAA} \quad \textsf{QAA} \quad \textsf{QAA} \quad \textsf{QAA} \quad \textsf{QAA} \quad \textsf{QAA} \quad \textsf{QAA} \quad \textsf{QAA} \quad \textsf{QAA} \quad \textsf{QAA} \quad \textsf{QAA} \quad \textsf{QAA} \quad \textsf{QAA} \quad \textsf{QAA} \quad \$  $*$   $NU$ MAL MULL **MALL** NEEL NULL MAL  $\begin{tabular}{|c|c|} \hline \hline \multicolumn{3}{|c|}{\textbf{C} \textbf{ol} \textbf{m} \textbf{m}s} & \hline \multicolumn{2}{|c|}{\textbf{I} \textbf{b} \textbf{m} \textbf{q} \textbf{u} \textbf{d} \textbf{m}s} & \hline \multicolumn{2}{|c|}{\textbf{I} \textbf{b} \textbf{m} \textbf{q} \textbf{u} \textbf{d} \textbf{m}} & \hline \multicolumn{2}{|c|}{\textbf{I} \textbf{b} \textbf{r} \textbf{u} \textbf{d} \textbf{m}}$ El Lascivalité (varcitar(20), fue film)<br>El EmailAddress (varchar(20), null)<br>El CreationTime (datetime, not null)<br>El Department (varchar(20), null) version.order=1 version.id=1 version.query=SELECT 1 as version from MIC.dbo.actor\_base lastdate.query=SELECT MAX(CreationTime) from MIC.dbo.actor\_base query=SELECT UniqueUserId, FirstName, MiddleName, LastName, EmailAddress, CreationTime, Department \ FROM MIC.dbo.actor base Where CreationTime > ? timestamp.field=CreationTime uniqueid.fields=CreationTime,UniqueUserId ###keep these 7 fields unchanged### additionaldata.enabled=true additionaldata.duplicate.keys.allowed=false event.deviceEventCategory=\_\_stringConstant("Actor") event.deviceCustomString1Label=\_\_stringConstant(model.sender) event.deviceCustomString1= stringConstant(flexdatabase) event.deviceCustomString2Label= stringConstant(model.template) event.deviceCustomString2=\_\_stringConstant(../flexagent/mic/flexda tabase/base.vm) ###field mappings### event.deviceVendor=\_\_getVendor("Sql Server 2008 Database") event.deviceProduct=\_\_stringConstant(Identity Manager) event.destinationUserId=UniqueUserId ###optional mappings### additionaldata.StartTime=CreationTime

### <span id="page-20-0"></span>Time-based Account Attributes Parser

The following is an example of an SQL query for a time-based account attributes parser and the table for which the query was written:

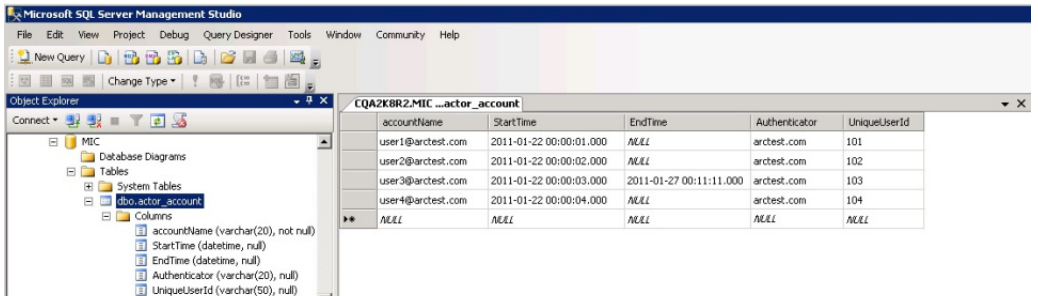

version.order=2

version.id=1

version.query=SELECT 1 as version from MIC.dbo.actor\_account

lastdate.query=SELECT MAX(StartTime) from MIC.dbo.actor\_account

query=SELECT accountName as Account, StartTime, EndTime, Authenticator, UniqueUserId \

FROM MIC.dbo.actor\_account Where StartTime > ?

timestamp.field=StartTime

uniqueid.fields=StartTime,UniqueUserId

###keep these 7 fields unchanged###

additionaldata.enabled=true

additionaldata.duplicate.keys.allowed=false

event.deviceEventCategory=\_\_stringConstant("Actor")

event.deviceCustomString1Label= stringConstant(model.sender)

event.deviceCustomString1= stringConstant(flexdatabase)

event.deviceCustomString2Label= stringConstant(model.template)

event.deviceCustomString2=\_\_stringConstant(../flexagent/mic/flexda tabase/account.vm)

###field mappings###

event.deviceVendor= getVendor("ktest SQL Server 2008 Database")

event.deviceProduct= stringConstant(HP Identity Manager)

event.destinationUserId=UniqueUserId

###optional mappings###

### <span id="page-21-0"></span>Time-based Role Attributes Parser

The following is an example of an SQL query for a time-based role attributes parser and the table for which the query was written:

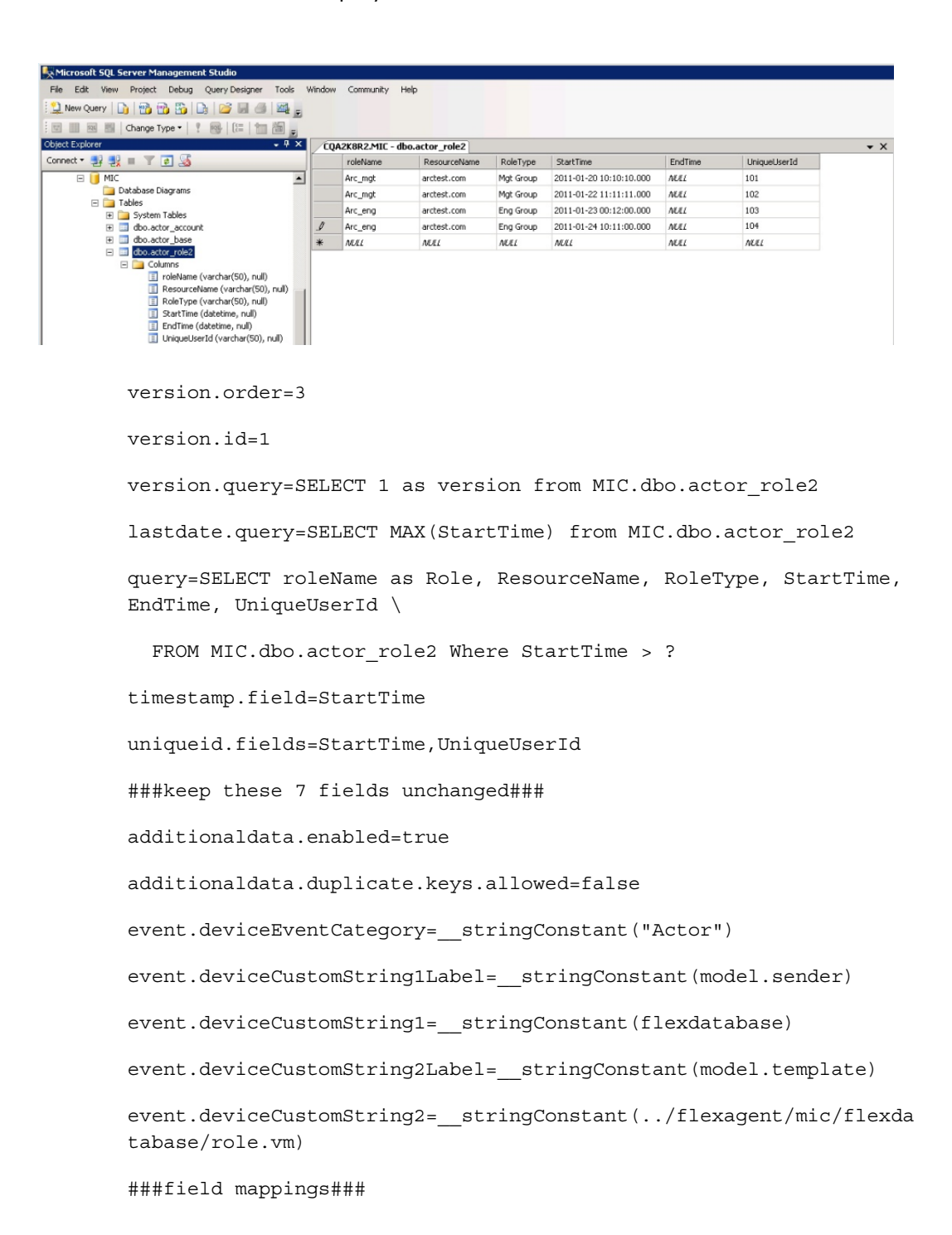

```
event.deviceVendor=__getVendor("ktest SQL Server 2008 Database")
event.deviceProduct= stringConstant(HP Identity Manager)
event.destinationUserId=UniqueUserId
###optional mappings###
```
### <span id="page-22-0"></span>Reloading Actor Model Attributes

A redeployment, reconfiguration or mistaken deletion of attributes of your ESM structure may require reloading all actor model attributes. Use the following procedure to reload actor model attributes:

- **1** Stop the connector if running.
- **2** From the ESM Console, go to the **Navigator** panel and choose the **Resources** tab.
- **3** Under **Resources**, choose the **Actors** tab.
- **4** Under **All Actors**, go to the top level directory. The folder name should mimic the authenticator name of your actor data. Highlight the **actor data**, right-click and choose **Delete Group** from the shortcut menu. Do not delete actors outside of this top level directory.

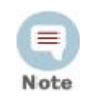

If you are deleting a large number of actors, see Open Issues for Systems with a Large Number of Actors (SOL-3525) in the IdentityView 2.52 Release Notes.

- **5** Delete all the files under the following directory: \$ARCSIGHT\_HOME/user/agent/agentdata
- **6** From the \$ARCSIGHT\_HOME\current\bin directory in a DOS command window, enter the following: arcsight connectorsetup
- **7** When the information message displays asking whether you want to enter Wizard mode, click **No**. The Agent Configuration Tool window displays.
- **8** From the **Options** menu, select **Show Internal Parameters**.
- **9** Change the **initialimportstarted** parameter to **false**.
- **10** Click **OK**.
- **11** Restart the connector.

## <span id="page-24-2"></span>Chapter 4 Parser Templates

<span id="page-24-0"></span>This chapter provides information about the Actor Model Import FlexConnector for Database parser templates.

The following topics are covered:

["Types of Parser Templates" on page 25](#page-24-1) ["Base Attributes Parsers" on page 26](#page-25-0) ["Base Attributes Parser ID-based Template" on page 27](#page-26-0) ["Base Attributes Parser Time-based Template" on page 28](#page-27-0) ["Account Parsers" on page 29](#page-28-0) ["Account Attributes Parser ID-based Template" on page 29](#page-28-1) ["Account Attributes Parser Time-based Template" on page 30](#page-29-0) ["Role Parsers" on page 31](#page-30-0) ["Role Attributes Parser ID-based Template" on page 31](#page-30-1) ["Role Attributes Parser Time-based Template" on page 32](#page-31-0)

### <span id="page-24-1"></span>Types of Parser Templates

The Actor Model Import FlexConnector for Database includes parser templates that are generated during connector configuration. There are three types of parser templates:

- **Base attributes** use this template to load the base attributes into ESM. After creation, you edit the parser to add additional mappings for attributes. Parser location: user/agent/flexagent/mic/flexdatabase/<base-name-provided>.sdkt bdatabase.properties or sdkibdatabase.properties
- **Account attributes**  use this template to load the authenticators and the accounts being authenticated. Both authenticator and account are required. After creation, you edit the parser to add additional mappings for attributes. Parser location: user/agent/flexagent/mic/flexdatabase/<account-name-provided>/< account-name-provided>.sdktbdatabase.properties for timebased or sdkibdatabase.properties for id based.
- **Role attributes** use this template to load role names, resource names and role types. Only the role name is required. After creation, you edit the parser to add additional mappings for attributes. Parser location: user/agent/flexagent/mic/flexdatabase/<role-name-provided>/<rol e-name-provided>.sdktbdatabase.properties or sdkibdatabase.properties

### <span id="page-25-0"></span>Base Attributes Parsers

Base attributes parsers should provide the attributes in the following table in additional data.

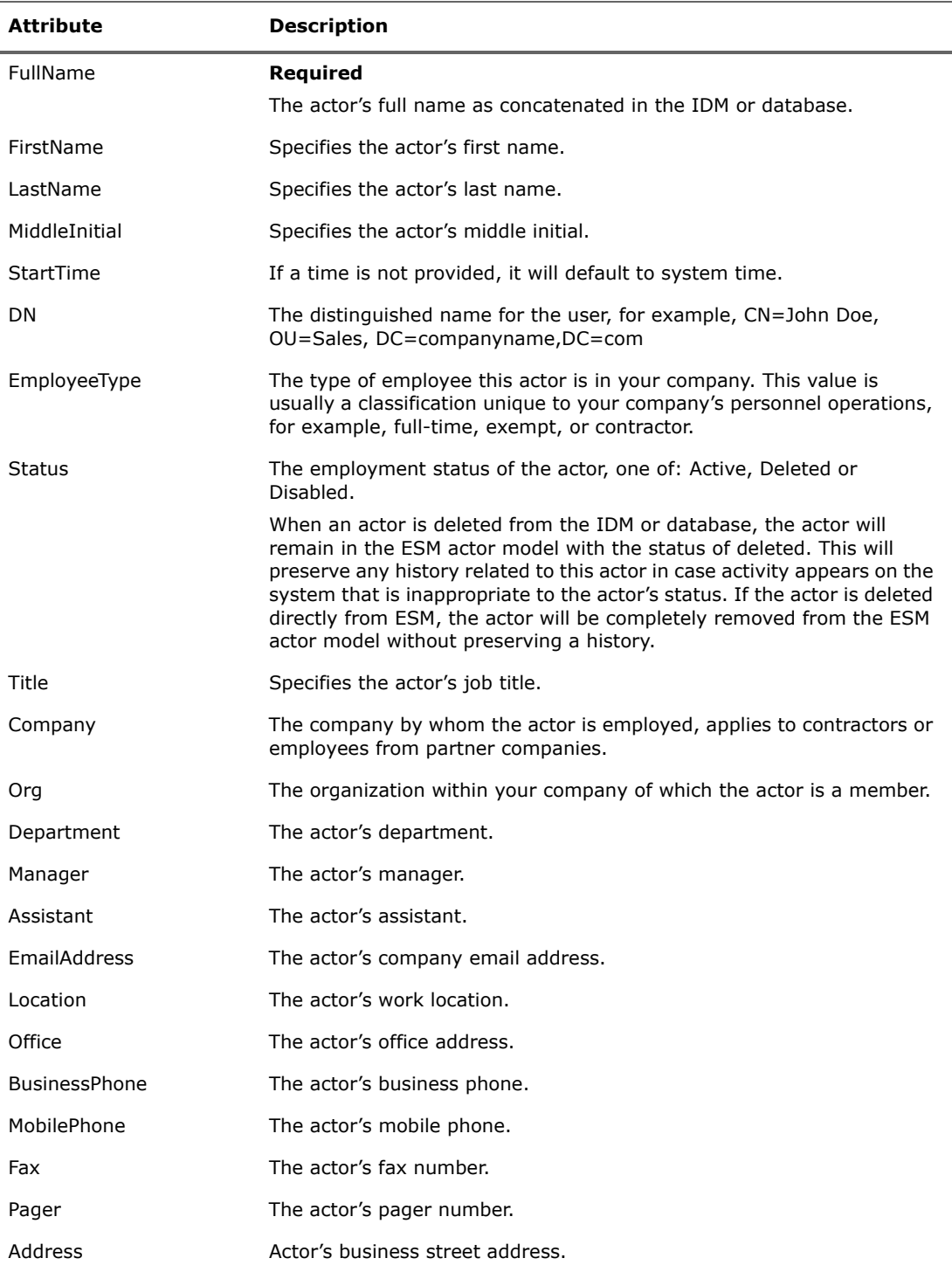

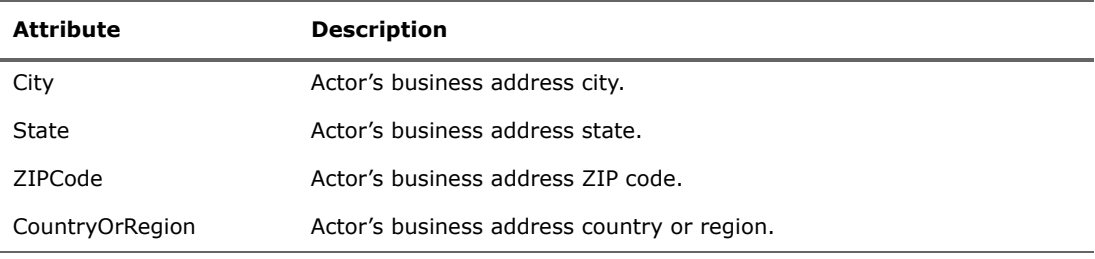

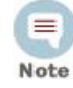

The IDMIdentifier is captured during the connector setup. The UUID is mapped from event.destinationUserId.

Note that the UUID is not the same as uniqueid.fields. uniqueid.fields identifies a unique row in the database.

### <span id="page-26-0"></span>Base Attributes Parser ID-based Template

The following is the base attributes template for an ID database table:

```
version.order=1
```
version.id=1

version.query=<query to verify database version or existence of certain table/columns>

maxid.query=<query to select maxid>

query=<select query to select appropriate columns. The query would select all the records where id is greater than a given id--as a parameter>

id.field=<id column>

###optional###

#uniqueid.fields=<comma separated field(s) identifying unique row when id is same for than one row>

###keep these 7 fields unchanged###

additionaldata.enabled=true

additionaldata.duplicate.keys.allowed=false

event.deviceEventCategory=\_\_stringConstant("Actor")

event.deviceCustomString1Label= stringConstant(model.sender)

event.deviceCustomString1= stringConstant(flexdatabase)

event.deviceCustomString2Label=\_\_stringConstant(model.template)

event.deviceCustomString2=\_\_stringConstant(../flexagent/mic/flexda tabase/base.vm)

###field mappings###

event.deviceVendor= getVendor("My Database")

event.deviceProduct= stringConstant(Identity Manager)

event.destinationUserId=<user id column> ###optional mappings###

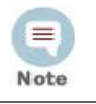

Edit the version.query, lastdate.query and query to reflect your database tables. Enter the timestamp and uniqueid fields and the event.destinationUserId.

### <span id="page-27-0"></span>Base Attributes Parser Time-based Template

The following is the base attributes parser template for timestamp database tables:

version.order=1 version.id=1 version.query=<query to verify database version or existence of certain table/columns> lastdate.query=<query to select max timestamp> query=<select query to select appropriate columns. The query would select all the records where timestamp is greater than a given timestamp--as a parameter> timestamp.field=<timestamp column> uniqueid.fields=<comma separated field(s) identifying unique row> ###keep these 7 fields unchanged### additionaldata.enabled=true additionaldata.duplicate.keys.allowed=false event.deviceEventCategory=\_\_stringConstant("Actor") event.deviceCustomString1Label=\_\_stringConstant(model.sender) event.deviceCustomString1= stringConstant(flexdatabase) event.deviceCustomString2Label=\_\_stringConstant(model.template) event.deviceCustomString2=\_\_stringConstant(../flexagent/mic/flexda tabase/base.vm) ###field mappings### event.deviceVendor=\_\_getVendor("My Database") event.deviceProduct= stringConstant(Identity Manager) event.destinationUserId=<user id column> ###optional mappings###

### <span id="page-28-0"></span>Account Parsers

This section provides information about the attributes that account parsers must provide the connector and account parser templates.

Account parsers must provide the following attributes in additional data:

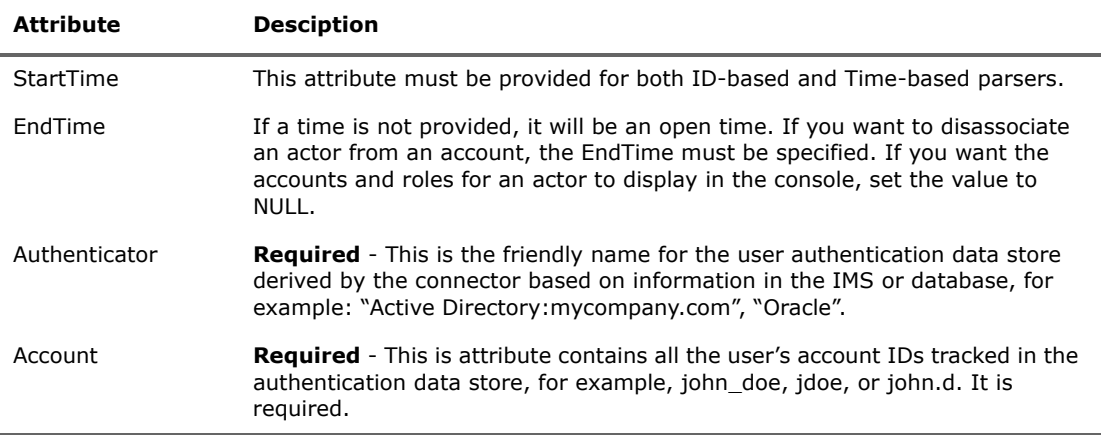

The UUID is mapped from event.destinationUserId. Note that the UUID is not the same as uniqueid.fields. uniqueid.fields identifies a unique row in the database.Note

### <span id="page-28-1"></span>Account Attributes Parser ID-based Template

The following is the account attributes parser template for ID-based database tables:

version.order=2

version.id=1

version.query=<query to verify database version or existence of certain table/columns>

maxid.query=<query to select maxid>

query=<select query to select appropriate columns. The query would select all the records where id is greater than a given id--as a parameter>

id.field=<id column>

###optional###

#uniqueid.fields=<comma separated field(s) identifying unique row when id is same for than one row>

###keep these 7 fields unchanged###

additionaldata.enabled=true additionaldata.duplicate.keys.allowed=false event.deviceEventCategory=\_\_stringConstant("Actor") event.deviceCustomString1Label=\_\_stringConstant(model.sender) event.deviceCustomString1= stringConstant(flexdatabase) event.deviceCustomString2Label= stringConstant(model.template) event.deviceCustomString2=\_\_stringConstant(../flexagent/mic/flexda tabase/account.vm) ###field mappings### event.deviceVendor= getVendor("My Database") event.deviceProduct= stringConstant(Identity Manager) event.destinationUserId=<user id column> ###optional mappings###

### <span id="page-29-0"></span>Account Attributes Parser Time-based Template

The following is the account attributes parser template for timestamp database tables:

version.order=2 version.id=1 version.query=<query to verify database version or existence of certain table/columns> lastdate.query=<query to select max timestamp> query=<select query to select appropriate columns. The query would select all the records where timestamp is greater than a given timestamp--as a parameter> timestamp.field=<timestamp column> uniqueid.fields=<comma separated field(s) identifying unique row> ###keep these 7 fields unchanged### additionaldata.enabled=true additionaldata.duplicate.keys.allowed=false event.deviceEventCategory=\_\_stringConstant("Actor") event.deviceCustomString1Label= stringConstant(model.sender) event.deviceCustomString1=\_\_stringConstant(flexdatabase) event.deviceCustomString2Label= stringConstant(model.template)

event.deviceCustomString2=\_\_stringConstant(../flexagent/mic/flexda tabase/account.vm) ###field mappings### event.deviceVendor= getVendor("My Database") event.deviceProduct=\_\_stringConstant(Identity Manager) event.destinationUserId=<user id column> ###optional mappings###

### <span id="page-30-0"></span>Role Parsers

This section provides information about the attributes that role parsers must provide the connector and role parser templates.

Role parsers must provide the following attributes in additional data:

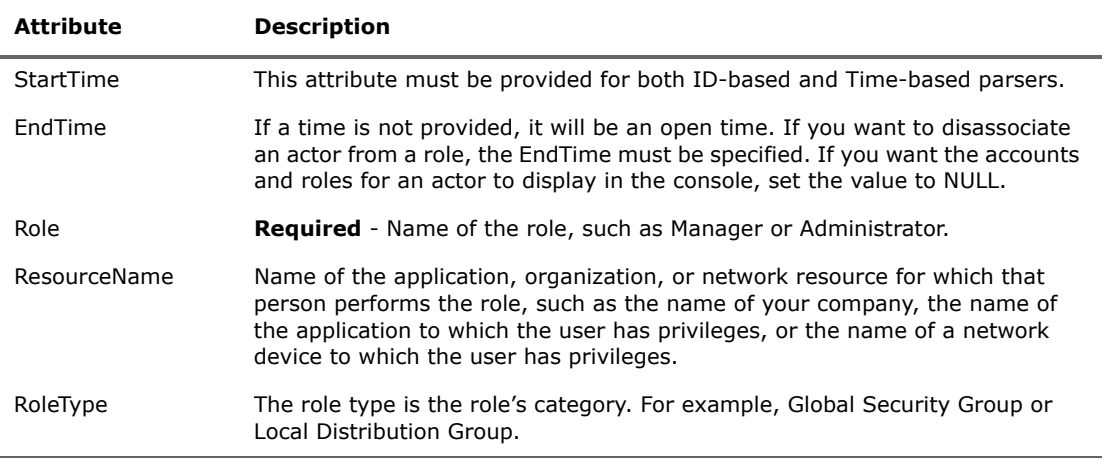

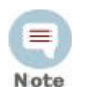

The UUID is mapped from event.destinationUserId.

Note that the UUID is not the same as uniqueid.fields. uniqueid.fields identifies a unique row in the database.

### <span id="page-30-1"></span>Role Attributes Parser ID-based Template

The following is the role attributes parser template for ID-based database tables:

```
version.order=3
version.id=1
```
version.query=<query to verify database version or existence of certain table/columns>

maxid.query=<query to select maxid> query=<select query to select appropriate columns. The query would select all the records where id is greater than a given id--as a parameter> id.field=<id column> ###optional### #uniqueid.fields=<comma separated field(s) identifying unique row when id is same for than one row> ###keep these 7 fields unchanged### additionaldata.enabled=true additionaldata.duplicate.keys.allowed=false event.deviceEventCategory=\_\_stringConstant("Actor") event.deviceCustomString1Label=\_\_stringConstant(model.sender) event.deviceCustomString1=\_\_stringConstant(flexdatabase) event.deviceCustomString2Label=\_\_stringConstant(model.template) event.deviceCustomString2=\_\_stringConstant(../flexagent/mic/flexda tabase/role.vm) ###field mappings### event.deviceVendor= getVendor("My Database") event.deviceProduct= stringConstant(Identity Manager) event.destinationUserId=<user id column> ###optional mappings###

### <span id="page-31-0"></span>Role Attributes Parser Time-based Template

The following is the role attributes parser template for timestamp database tables:

version.order=3

version.id=1

version.query=<query to verify database version or existence of certain table/columns>

lastdate.query=<query to select max timestamp>

query=<select query to select appropriate columns. The query would select all the records where timestamp is greater than a given timestamp--as a parameter>

timestamp.field=<timestamp column>

uniqueid.fields=<comma separated field(s) identifying unique row>

###keep these 7 fields unchanged###

additionaldata.enabled=true

additionaldata.duplicate.keys.allowed=false

event.deviceEventCategory=\_\_stringConstant("Actor")

event.deviceCustomString1Label=\_\_stringConstant(model.sender)

event.deviceCustomString1=\_\_stringConstant(flexdatabase)

event.deviceCustomString2Label=\_\_stringConstant(model.template)

event.deviceCustomString2=\_\_stringConstant(../flexagent/mic/flexda tabase/role.vm)

###field mappings###

event.deviceVendor=\_\_getVendor("My Database")

event.deviceProduct=\_\_stringConstant(Identity Manager)

event.destinationUserId=<user id column>

###optional mappings###